## Virtual Observatory Tools for Solar System ViSiON: Preparation of ground-based observations

To follow this lecture, you will need a Web browser connected to the Internet, and PDF viewer.

Context: The preparation for observations from a ground-based telescope generally encompasses the creation of airmass charts, also called visibility plots, fish-eye sky charts, and finding charts. This preparation can thus be tedious, especially for solar system objects which coordinates are epoch-dependent.

Goals of the tutorial: Get familiar with the ViSiON tool, allowing simple generation of all these charts for multiple objects, night, and criteria on the visibility of targets.

Authors: Benoit Carry (OCA) and Jérôme Berthier (IMCCE).

Keywords: Ephemerides

## Exercise 1 Planning observations for tonight

This exercise introduces the Visibility Service for Observing Nights (ViSiON) tool. ViSiON creates charts and tables to help observers thorough the night, from a simple list of targets and an observing location.

Please refer to the online help for more details: <http://vo.imcce.fr/webservices/miriade/?vision>

We will use here ViSiON query form (<http://vo.imcce.fr/webservices/miriade/?forms>).

Advanced users may be interested to query the service by sending the request coded with the simple syntax -parameter1=value1&... on the following end-point URI:

http://vo.imcce.fr/webservices/miriade/vision\_query.php?

- 1. Open a Web browser.
- 2. Go to ViSiON query form: <http://vo.imcce.fr>  $\rightarrow$  Miriade $\rightarrow$  Query forms  $\rightarrow$  ViSiON
- 3. Fill the Target box with the syntax prefix:name=alias (the alias is optional) for the following targets:
	- Planet Uranus, using p:7
	- Asteroid (6032) Nobel, using a:nobel
	- Comet 62P/Tsuchinshan 1, using c:62P
	- Star  $\alpha$ UMi, using e:0+90=Polaris
	- Bode's Galaxy, also known as Messier 81, using  $s:M_81$
- 4. Query ViSiON by cliking the "Request ViSiON" button.

ViSiON generated a PDF. The first two pages resume the query and explain the symbol and notation. The following pages display the airmass and all-sky charts, and provide a table summarizing the observing conditions of each target. The last provide links to:

- generate detailed ephemerides (SSOs only),
- get additional information on the target,
- create a finding chart with Aladin.

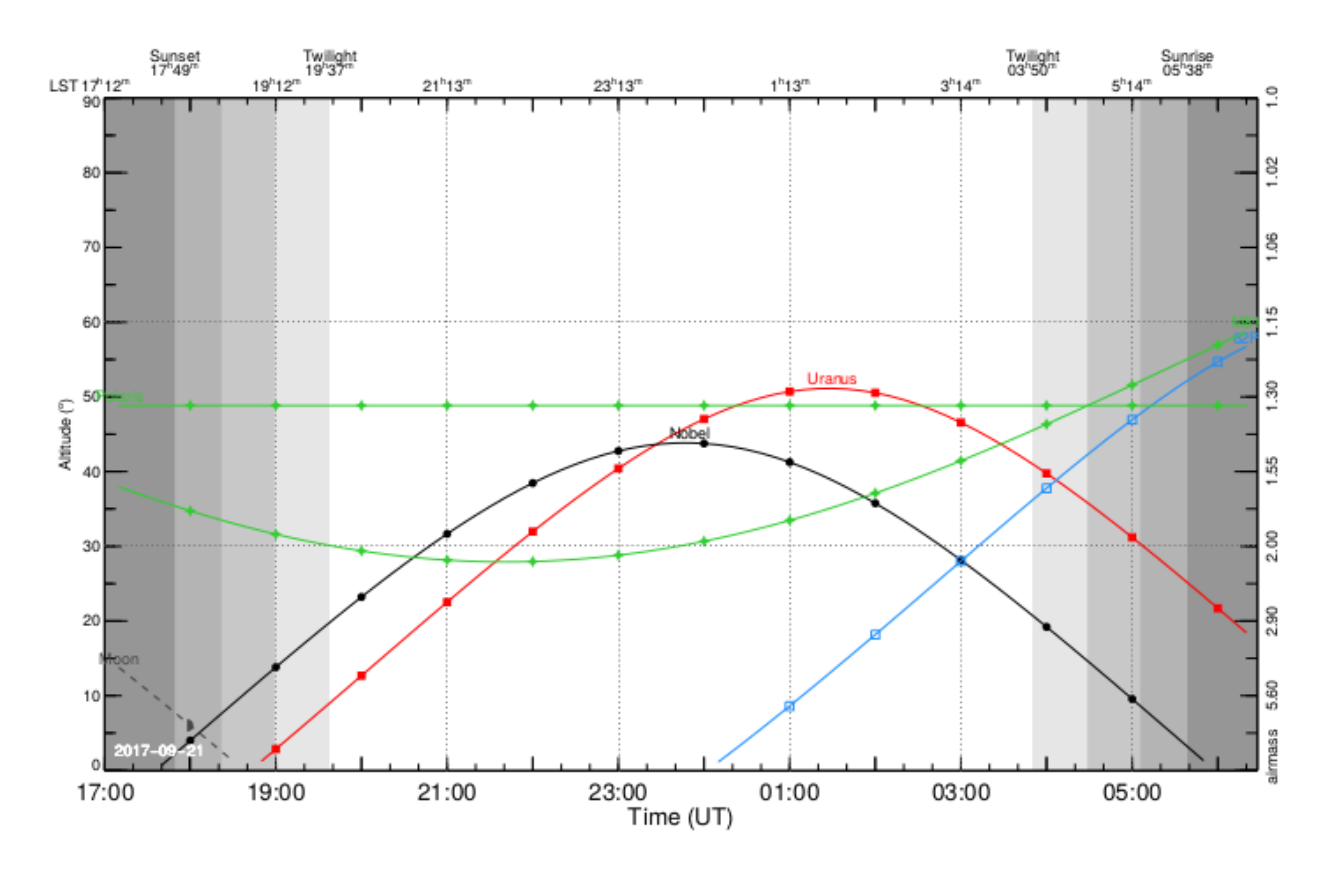

Figure 1: Airmass charts for epoch 2017-09-21.

You may have noticed ViSiON is flexible for naming targets upon input. You can either use a number or a name for planets, asteroids, and comets, using p:, a:, and c: prefixes. ViSiON also accepts equatorial coordinates (e: prefix) followed by right ascension (decimal hours) and declination (decimal degrees). Finally, ViSiON can retrieve the coordinates of any source in SIMBAD (s: prefix), in the form Catalog\_Number, like s:M\_81 for Messier 81, or s:Hip\_11767 for Hipparcos star #11767. In all cases, one can override ViSiON naming by using the =alias, as done in the example above, or such as s:Hip\_11767=Polaris for instance. Please refer to the online help for more details: <http://vo.imcce.fr/webservices/miriade/?documentation>

Solution to exercise  $\#1$ 

## Exercise 2 Selecting targets based on their visibility

This exercise describes further the capabilities of  $VisiON$ , which can select/reject targets based on a series of criteria such as apparent magnitude, elevation, or coordinates. Please refer to the online help for more details: <http://vo.imcce.fr/webservices/miriade/?vision>

Here again, we will use ViSiON query form (<http://vo.imcce.fr/webservices/miriade/?forms>).

- 1. Open a Web browser.
- 2. Go to ViSiON query form: <http://vo.imcce.fr>  $\rightarrow$  Miriade $\rightarrow$  Query forms  $\rightarrow$  ViSiON
- 3. Fill the Target box with the syntax prefix:name=alias (the alias is optional) for the following targets:
	- The planets Uranus and Neptune
	- The nebula IC 444
	- The asteroids Florence and 2017 PR25

Answer: p:uranus, p:Neptune, s:IC\_444, a:Florence, a:2017 PR25

4. Choose to compute four different dates, separated by 7 days, starting on the equinox: 2017-09-21, to cover the full lunation [in the Epoch panel].

Answer: 2017-09-21, 4, 7

- 5. Query ViSiON by cliking the "Request ViSiON" button, and save the PDF for reference.
- 6. We will now explore ViSiON capabilities to select targets according to the observer's preference. In the Advanced parameters panel, Visibility criteria box, put the following: elong:{moon:25}, mag:{max:14} (then click on "validate" button), meaning we want to reject all targets within an angular distance to the Moon of  $25^{\circ}$ , and which apparent V magnitude is fainter than 14.

Answer: pdf, elong:moon:25, mag:max:14, default

- 7. Query ViSiON by cliking the "Request ViSiON" button, and compare this new PDF with the one generated above.
	- Asteroid 2017 PR25 never appears as it it too faint,
	- Asteroid Florence disappear on the last date, becoming too faint,
	- Uranus is not present on the third date, being too close to the Moon.

All the parameters that can be used to select targets are described in the online help: <http://vo.imcce.fr/webservices/miriade/?documentation>

[Solution to exercise #2a](http://vo.imcce.fr/) [Solution to exercise #2b](http://vo.imcce.fr/)

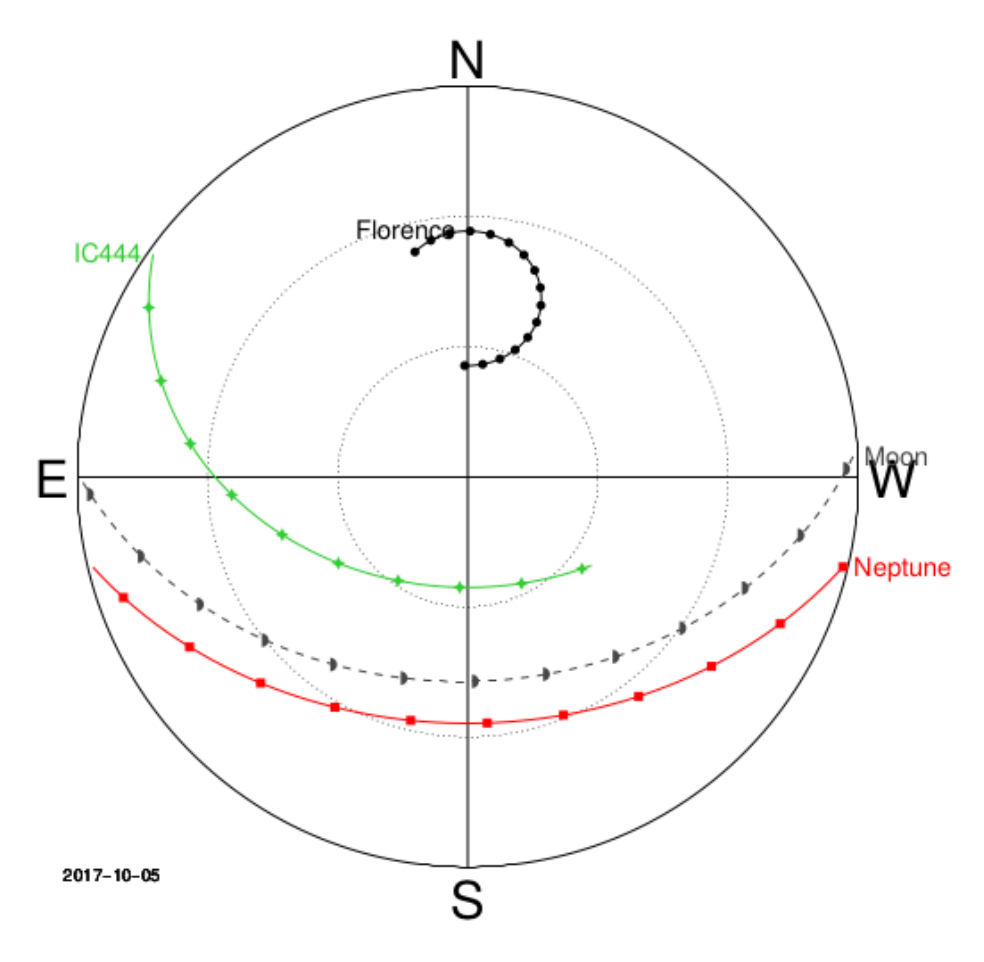

Figure 2: Airmass charts for epoch 2017-10-05.